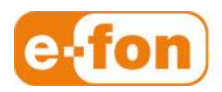

So einfach wie telefonieren.

# Gigaset DE900 IP Pro

Bedienungsanleitung

Firmware Version 02.00.10

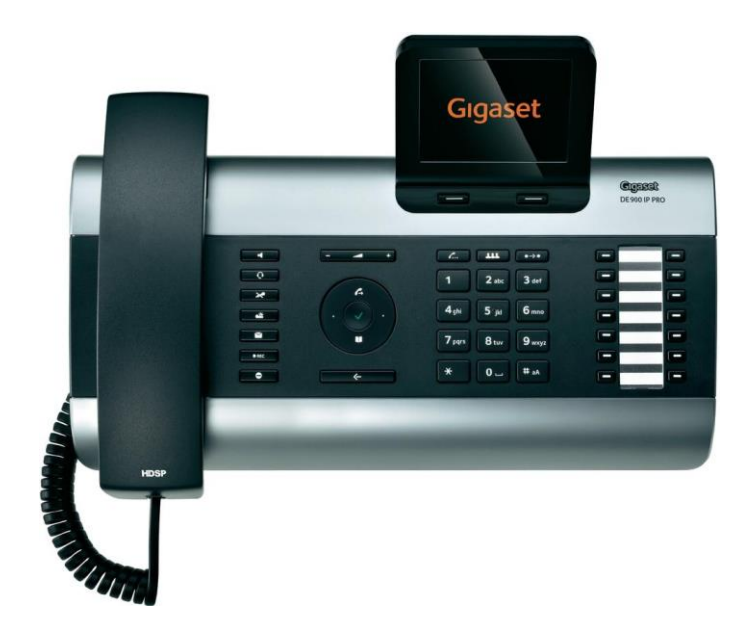

# 1 Bedienungsanleitung

#### 1.1 Anruf Weiterleiten mit Rücksprache

Dieses Verfahren wählen Sie, um sicherzugehen, dass die Verbindung wirklich zustande kommt. Transfertaste drücken. Das Gespräch wird gehalten.  $\bullet\to\bullet$ 

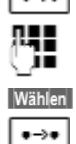

Rufnummer des Teilnehmers, an den Sie das Gespräch weitergeben wollen, eingeben.

Display-Taste drücken. Die Nummer wird gewählt. Nun können Sie mit Teilnehmer 2 sprechen. Für Weiterleitung können Sie entweder auflegen oder die Transertaste erneut drücken. Die Verbindung wird an den Angerufenen weitergeleitet. Ihre Verbindung zum Teilnehmer wird beendet.

## 1.2 Anruf Weiterleiten ohne Rücksprache

Sie sprechen mit einem Teilnehmer und wollen das Gespräch an einen dritten weitergeben. Transfertaste dürcken. Das Gespräch wird gehalten.

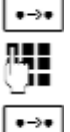

Rufnummer des Teilnehmers, an den Sie das Gespräch weitergeben wollen, eingeben.

Transertaste erneut drücken. Die Verbindung wird an den Angerufenen weitergeleitet. Ihre Verbindung zum Teilnehmer wird beendet.

### 1.3 Konferenzgespräch

Sie sprechen mit einem Teilnehmer und ein weitere wird gehalten.

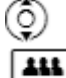

Gehaltenen Teilnehmer wählen

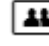

Konferenztaste drücken, um den gehaltenen Teilnehmer zu einer Konferenz hinzuzuschalten.

oder

Sie sprechen mit einem oder mehreren Teilnehmern und wollen einen weiteren hinzunehmen.

Konferenztaste drücken. | 111 |

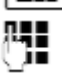

Rufnummer des weiteren Teilnehmers eingeben.

**Wählen** Display-Taste drücken. Die Nummer wird gewählt.

Wenn sich der Teilnehmer meldet, wir er automatisch zu Konferenz geschaltet.